# **Confluence Page Tools Menu**

# Confluence Page Tools Menu

## **Prompt**

Also called the **Page Toolbar**, these are tools for page-level actions.

#### **Definition**

The Confluence Page Tools menu is a toolbar that facilitates page-level actions. On any page, it is located directly under the Confluence Header, spanning the width of the page content area.

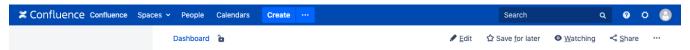

This menu provides fast access to the **Edit** page function for all users who have been granted permission to add/edit pages. The **Save for Later**, **Watch**, and **Share** options are also available to users who are logged in.

Many other actions, such as viewing attachments or page history, can be accessed when you click the Ellipsis icon on the right side of the toolbar.

#### Info

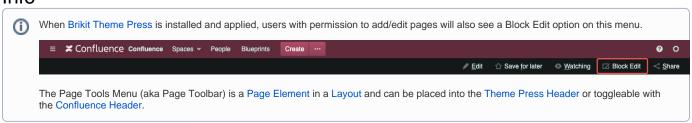

## Related

- Confluence Header
- Simple Toolbar Hamburger Menu